## **B. PHENOMENES DE TRANSFERT**

#### **1. Diffusion des liquides**

### *Description de l'expérience*

Le but de cette expérience est d'évaluer le coefficient de diffusion dans un liquide. Pour cela, on va déposer une goutte de solution de colorant dans l'eau puis mesurer le temps mis par le front de ce colorant pour diffuser à une certaine distance.

### *Partie théorique*

La diffusion de matière est régie par les lois de la thermodynamique. Celles-ci prédisent qu'un système donné va tendre à avoir une concentration homogène de ses constituants afin de maximiser son entropie (désordre). Donc si un des constituants du système présente un gradient de concentration, il donnera par unité de surface lieu à un flux, proportionnel au gradient, tendant à rendre la concentration homogène. On a donc pour la densité du flux, J,

$$
J = -D(\frac{dc}{dx}) \qquad \left[\frac{\text{kg}}{\text{m}^2 s}\right]
$$

Où D représente le coefficient de diffusion  $[m^2/s]$ .

En un temps dt, la quantité de matière traversant une section unitaire S est :

$$
dg = D \cdot S \frac{\Delta c}{x} dt
$$

Le front de colorant va alors avancer, nécessitant une diffusion de colorant proportionnelle à l'augmentation de volume de la tache, de sorte que

$$
dg = a \cdot dV
$$

Où dV représente l'augmentation de volume coloré et a la concentration du colorant. En égalant ces deux dernières équations, on obtient :

$$
S \cdot D \frac{\Delta c}{x} dt = a \cdot dV
$$

En divisant les 2 membres de l'équation par S, et en utilisant  $\frac{a \cdot dV}{S} = a \cdot dx$ , on obtient finalement :

$$
x \cdot dx = \frac{D\Delta c}{a} dt
$$

En intégrant, on obtient :

$$
\frac{1}{2}x^2 = \frac{D\Delta c}{a}t
$$

On peut définir un coefficient de diffusion apparent  $D_{app} = \frac{2D\Delta c}{q}$ 

On a alors :

$$
x^2 = D_{app}t
$$

Cette équation permet de trouver le coefficient de diffusion apparent en connaissant la position du front en fonction du temps.

## *Matériel nécessaire :*

- 2 colorants numérotés 1 et 2
- 2 boites de Petri
- Deux pipettes
- Une feuille avec des cercles concentriques espacés de 0.5 cm
- Un chronomètre

# *Mode opératoire*

- Mettre 0.5 cm d'eau déminéralisée dans une boîte de Petri et la déposer au centre de la feuille où sont dessinés les cercles.
- Prélever du colorant n°1 à l'aide d'une pipette, essuyer l'extrémité sur un morceau de papier et injecter délicatement sous la surface de l'eau, au centre des cercles dans une boîte de Petri. La quantité de colorant injectée doit représenter environ les trois-quarts de la surface du premier cercle. Retirer délicatement la pipette. Placer le couvercle sur la boîte de Petri. Le colorant commence à diffuser dans l'eau. Dès que le front de couleur passe le premier cercle, enclencher le chronomètre, puis relever le temps mis par le front pour atteindre chacun des cercles suivants.
- Renouveler l'expérience avec cette fois le colorant n°2 dans la seconde boîte de Petri.

# *Rapport*

Tracer un graphe du carré de la position du front par rapport au temps et calculer le coefficient de diffusion apparent. Que conclure sur les deux colorants ?

## **2. Transfert de chaleur**

#### *Description de l'expérience*

Pour cette expérience, on a modélisé un barreau unidimensionnel dont on fixe la température aux extrémités et la température initiale. Finalement, un second modèle permettra de calculer la diffusion de la chaleur dans une plaque bidimensionnelle.

### *Partie théorique*

Dans les solides, la chaleur peut être transférée par plusieurs mécanismes : par les électrons libres (mécanisme principal dans les métaux) ou par vibration du réseau cristallin (mécanisme principal dans les polymères, c'est la conductivité thermique par phonons). Ces deux mécanismes peuvent êtres décrits par la cinétique des gaz, le coefficient de conductivité thermique représentant la facilité des électrons ou des phonons à se déplacer dans le solide.

Le transfert de la chaleur est régi, tout comme la diffusion de la matière, par les lois de la thermodynamique. Le flux de chaleur dépend du gradient de température et du coefficient de conductivité thermique d'après la première loi de Fourier :

$$
q = -k \frac{dT}{dx}
$$

où q et k représentent respectivement la densité du flux de chaleur (en Wm<sup>-2</sup>) et le coefficient de conductivité thermique  $(Wm^{-1}K^{-1})$ .

Les autres mécanismes de transport de chaleur sont le rayonnement (seulement efficace à haute température) et la convection (qui implique le mouvement d'un fluide). Ils ne sont pas utilisés ici.

Connaissant ce coefficient ainsi que la masse volumique  $\rho$  et la chaleur massique du matériau  $C_n$ , on peut trouver l'évolution de la température en fonction du temps et l'endroit x. L'équation de Fourier pour le régime transitoire du transfert de la chaleur (k constant ; flux de chaleur seulement en direction x) est :

$$
\frac{\partial^2 T}{\partial x^2} = \frac{1}{\alpha} \frac{\partial T}{\partial t}
$$

avec  $\alpha = k / \rho C_p$  [m<sup>2</sup>/s]

Pour une plaque semi-infinie avec une distribution de la température initiale  $(T_i)$  homogène et un changement de température brusque à la surface  $x = 0$ , la solution l'équation de Fourier est (sous la condition que pour  $t > 0$  T est constant  $(T_f)$ ) :

$$
T(x,t) = erf(\frac{x}{2\sqrt{\alpha t}})
$$

avec erf  $(N)$  = fonction d'erreur de N.

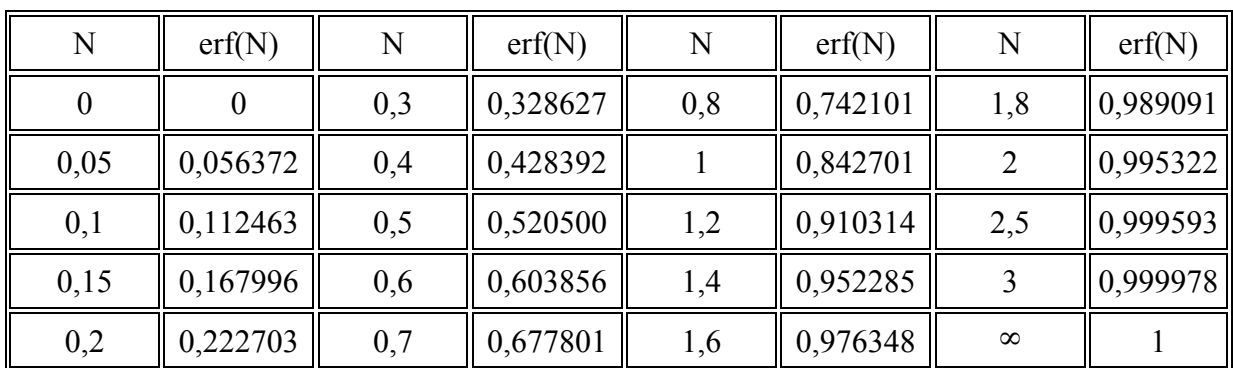

## **Quelques valeurs de erf(N) :**

Pour les cas plus complexes, une solution de l'équation de Fourier avec des méthodes numériques est possible (exemple. NetLogo)

Le modèle divise l'espace en petites cellules, puis calcule la quantité de chaleur échangée durant un petit pas de temps entre chaque cellule. On trouve ensuite facilement l'évolution de la température dans le domaine.

Le coefficient de conductivité thermique varie généralement avec la température des matériaux. Pour ce modèle, il a été choisi constant, d'une part pour simplifier les calculs et d'autre part parce que la gamme de températures utilisée est relativement petite.

# *Mode opératoire*

Lancer le programme NetLogo 2.1 (peut être chargés à : http://ccl.northwestern.edu/netlogo/; les fichiers de travail peuvent être chargés à: http://ltp.epfl.ch/page45226.html) et ouvrir le fichier « Heat Diffusion1D.nlogo » . Ce modèle représente le cas d'un barreau parfaitement isolé, sauf à ses extrémités. En déplaçant les boutons coulissants, on peut modifier la température initiale du barreau, ainsi que la température des extrémités. On peut aussi changer la longueur et le matériau du barreau (pour cela, ouvrir le menu déroulant « material-type », choisir le matériau désiré puis cliquer sur « update alpha »). Pour lancer une simulation, cliquer d'abord sur « setup », afin de réinitialiser les graphes et prendre en compte les paramètres choisis, puis cliquer sur « go » pour lancer la simulation. Pour arrêter une simulation, cliquer une nouvelle fois sur « go ». On peut aussi choisir une valeur de alpha particulière avec le bouton coulissant « alpha ».Jouez un peu avec les différents paramètres, puis répondez aux questions pour le rapport. Vous pouvez imprimer les graphes intéressants.

- Quelle est l'incidence du coefficient de conductivité thermique ?
- Quelle forme prend le profil des températures une fois que l'on arrive à un régime stationnaire ?
- Quelle est l'évolution du profil de température lorsque l'on fixe la température aux extrémités égale mais beaucoup plus élevée que la température initiale du barreau ?
- Dans quelles situations concrètes ce modèle pourrait-t-il être applicable ?

Ouvrir ensuite, le fichier « Heat diffusion2D.nlogo » qui permet de simuler une plaque bidimensionnelle. La température de chaque bord, ainsi que la température initiale de la plaque et son coefficient α sont réglables. Il est possible de tracer l'évolution de la température de quatre points de la plaque. Leur position se défini à l'aide des boutons coulissants « valeur x point i » et « valeur y point i ». Essayer de faire varier différents paramètres.

Répondre aux questions :

Quelle est le profil de température en fonction de x (pour  $y = 0$ ) pour les conditions suivantes :

 $T_{initialle} = 100 \text{ °C}, T_{bas} = T_{haute} = T_{droit} = T_{gauche} = 0 \text{ °C}$ ; t = 50 s, Matériaux : a) Al ; b) pierre.

Comparez le profile de la température en fonction de x (pour  $y = 0$ ) avec le profile trouvé dans les conditions suivantes :

 $T_{\text{initialle}} = 100 \text{ °C}, T_{\text{bas}} = T_{\text{hauto}} = 100 \text{ °C}$ ;  $T_{\text{droit}} = T_{\text{gauche}} = 0 \text{ °C}$ ;  $t = 50 \text{ s}$ , Matériaux : Al Enfin tirer les conclusions qui s'imposent.

## Pour imprimer des profiles :

Au moment où l'on veut le profile, cliquer sur « enregistrer profile ». Le programme sauvegardera alors la coordonnée de chaque point et leur température dans un fichier texte que l'on peut ouvrir avec Excel pour faire un graphe imprimable. Chaque fois que l'on clique sur « enregistrer profile », la liste est ajoutée à la fin du fichier, séparée de la liste précédente par quelques espaces. Les fichiers contenant ces listes sont nommés « profil-1Dchaleur.txt » pour le fichier modélisant le flux de chaleur entrant d'un côté du barreau et « profil-1.txt » pour celui où les températures de chaque côté sont fixées.

Pour avoir les graphes de l'évolution de la température en un point en fonction du temps, la manipulation est un peu plus compliquée :

faire un clic droit sur le graphe souhaité.

Cliquer sur « extract » et enregistrer le fichier dans le répertoire par défaut.

A l'aide de l'explorateur de fichiers, changer le nom de ce fichier (par exemple « plot.cvs ») en « plot.txt » et ouvrir ce fichier avec Excel pour faire un graphe imprimable.